# Configurazione delle impostazioni di complessità della password sul router VPN CVR100W

## **Obiettivo**

La complessità della password consente all'utente di creare una password più complessa per l'accesso alla rete. Le funzioni per la creazione di password complesse includono una combinazione di numeri, lettere maiuscole e lettere minuscole. In questo modo la rete è più sicura.

L'obiettivo di questo documento è mostrare come configurare le impostazioni della password sul CVR100W VPN Router.

#### Dispositivo applicabile

·CVR100W

### Versione del software

 $•1.0.1.19$ 

#### Sicurezza password

Passaggio 1. Accedere all'utility di configurazione Web e scegliere Amministrazione > Complessità password. Viene visualizzata la pagina Complessità password:

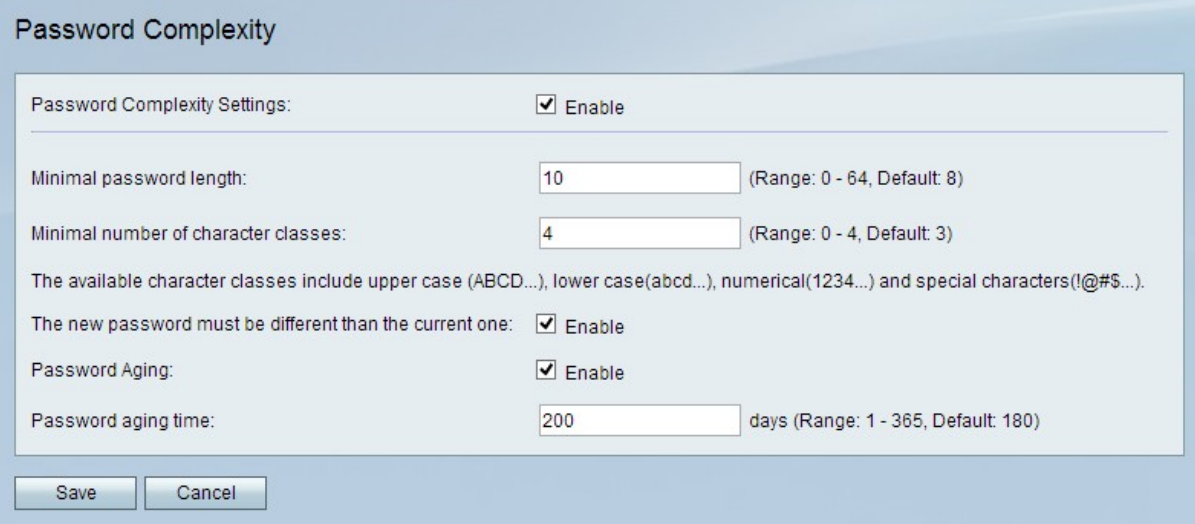

Passaggio 2. Nel campo Impostazioni complessità password, selezionare la casella di controllo Abilita per abilitare le impostazioni di complessità della password.

Passaggio 3. Nel campo Lunghezza minima password immettere il numero di caratteri della password.

Passaggio 4. Nel campo Numero minimo di classi di caratteri, immettere il numero minimo di classi di caratteri che la password deve utilizzare.

·Maiuscole: lettere maiuscole, ad esempio "ABCD".

·Lettere minuscole: sono lettere minuscole come "abcd".

·Numerico: numeri quali "1234".

·Caratteri speciali: caratteri speciali, ad esempio "!@#\$".

Passaggio 5. (Facoltativo) Per richiedere che la nuova password sia diversa dalla password precedente, selezionare la casella di controllo Abilita nel campo La nuova password deve essere diversa da quella corrente.

Passaggio 6. (Facoltativo) Per assegnare alla password una data di scadenza, selezionare la casella di controllo Abilita nel campo Scadenzario password.

Passaggio 7. Se è abilitata l'impostazione Scadenzario password, immettere la durata (in giorni) di una password prima della scadenza nel campo Scadenzario password. Il valore predefinito è 180 giorni.

Passaggio 8. Fare clic su Salva per salvare le modifiche.